# Appendix A How to Get Help, Training, and Program Updates Getting Help

An overview page for AGTEK's help and support options is located at **agtek.com/services-support/** and AGTEK's webinar video at **www.agtek.com/video.html?id=566** includes a segment covering features of the **AGTEK Community** support site. Options for getting help when using AGTEK software include . . .

<u>Program Help Files and Guides</u>: Select Help > [AGTEK Program Name] Help from the main menu to access AGTEK's help files. Help files are also accessible on the web at <u>www.agtek.com/help/sw/earthwork4dhelp.htm</u> for <u>Earthwork 4D</u> and <u>www.agtek.com/help/gw/gradework4dhelp.htm</u> for <u>Gradework 4D</u>. Select Guide from the main menu to access various <u>Guide</u> dialogs with interactive checklist steps for basic modeling and takeoff applications (see pages 46-48).

YouTube and LinkedIn: Visit AGTEK's YouTube Channel at www.youtube.com/c/AGTEKDirtSimpleSolutions/videos for free access to numerous Tech Tip videos. Join the AGTEK Users Group at www.linkedin.com/groups/2015287/ to ask questions and exchange ideas with other AGTEK users (don't rely on this option for quick replies).

### **AGTEK Customer Support for Licensed Users:**

- **A. Technical Videos Library** Login with Support *Username* and *Password* at **agtek.my.site.com/community/s/training-self-paced** for full access to AGTEK's library of technical videos (see page 249).
- **B. Call AGTEK's toll-free technical support line at (800) 248-3527** (5:00 AM 5:00 PM PST) [during support hours, user's support call messages are promptly returned in the order received].
- **C.** Use the *AGTEK Community* site's *Contact Support* form to submit questions and upload corresponding data files via the steps listed here ...

Step 1: Go to the AGTEK Community site at agtek.my.site.com/community/s/ (users can access the site by selecting Help > AGTEK Community from the main menu in AGTEK 4D).

Step 2: If the *Sign In* dialog displays, enter Support *Username* and *Password* then click **Sign In**.

Step 3: Scroll down the page to *Additional Resources* then click the **Support** option.

Step 4: On the Support Home page, click Contact Support [Support Home page link is agtek.my.site.com/community/s/homepage-support]

Steps continue on next page ...

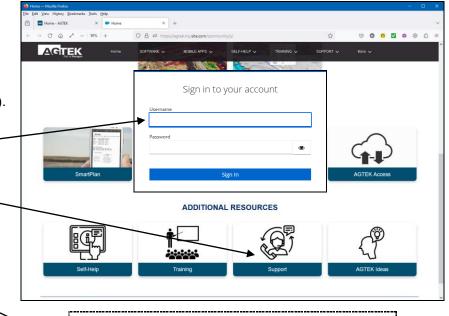

Hardware Requirements

# Appendix A How to Get Help, Training, and Program Updates Getting Help (Cont.)

Step 5: On the *Contact Support* page, use one of these two options ...

- If data files will not be included, complete the Contact form, adding descriptive details for the question/problem, then click Submit.
- If data files will be included with the question/ problem, click Send IT below the Contact form to access the Send IT Filedrop app [Send IT can also be accessed by clicking Upload a File in Step 4]. Complete the Filedrop information (From, Subject and Message), add the data files (529 GB max) then click Send.

**Note:** Support questions can also be emailed to *AGTEK Support* at **support@agtek.com** (but large file attachments should be sent via **Filedrop** rather than by email—see **Transferring Large Data Files** below).

## **Transferring Large Data Files**

Large data files sent via email may not be delivered. Options include:

### **Compress File Attachments**

AGTEK includes a built-in "zip" compression option for ESW job files. A currently open ESW file is compressed to a standard ZIP format with an ESZ name extension (select File > Save As from the menu and set AGTEK SiteWork Zip Files (\*.esz) as the Save as type). The resulting ESZ file is also readable by AGTEK. AGTEK 4D users have the option to include background images in the ESZ file (see AGTEK's ESZ video at https://bit.ly/3R8R0ly).

## **AGTEK Support Filedrop**

AGTEK's **Send IT** app makes it easy to transfer up to 529 GB of data to *AGTEK Support* – try it at <a href="https://sendit.hexagon.com/filedrop/support@agtek.com">https://sendit.hexagon.com/filedrop/support@agtek.com</a> (AGTEK Support login required).

### **Email File-Share Link**

AGTEK 4D's AGTEK Access file-sharing utility creates share links for any file type (similar to Dropbox). See AGTEK's video at www.agtek.com/video.html?id=561 (@ 2:49 min mark).

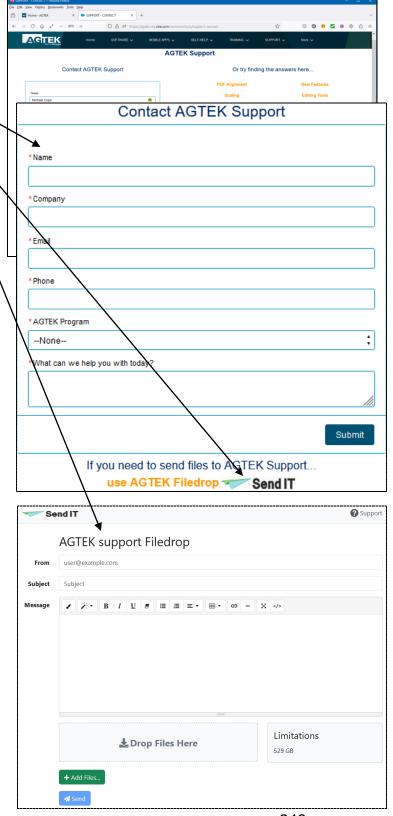

248